## **TCQ2000 3.5. Llicències**

## **Com actualitzar motxilla automàticament per internet?**

Si a l'ordinador on heu instal·lat el programa hi teniu disponible una connexió a internet, podreu fer servir l'actualització de motxilles automàtica per internet; si no en teniu, haureu de fer-ho manualment.

**Important:** recordeu que l'ordinador ha d'estar connectat a internet abans d'iniciar el procés d'actualització.

**Important:** assegureu-vos que la motxilla està connectada a l'ordinador.

Per actualitzar, seguiu els passos següents:

1. Obriu el **Mòdul de gestió de llicències**.

Aneu al menú **Inicio/Todos los Programas/ITec/Gestió de llicències** 

2. Seleccioneu l'opció **Actualització de motxilla** i premeu el botó **Següent**.

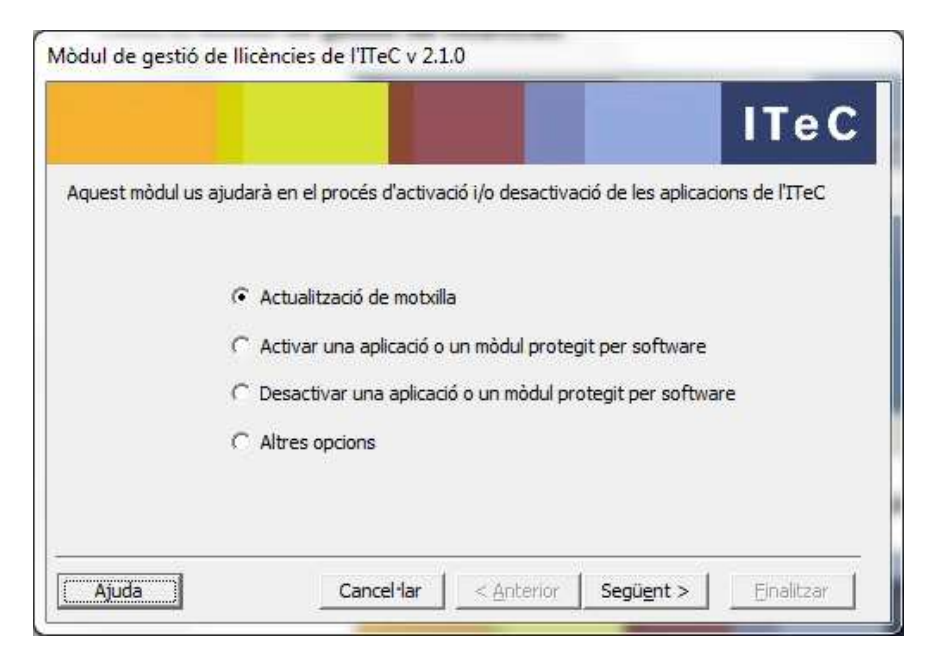

3. Seleccioneu l'opció **Automàtica per internet** i premeu el botó **Següent**.

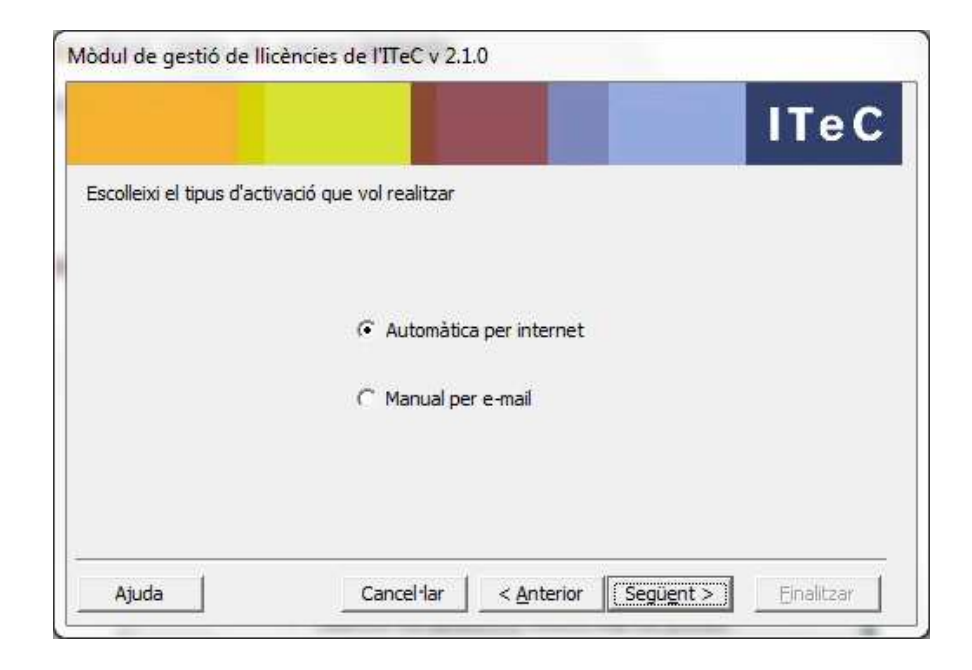

4. El **Mòdul de gestió de llicències** es connectarà per internet amb l'ITeC i actualitzarà la informació de llicències de la motxilla. Premeu el botó **Finalitzar**.

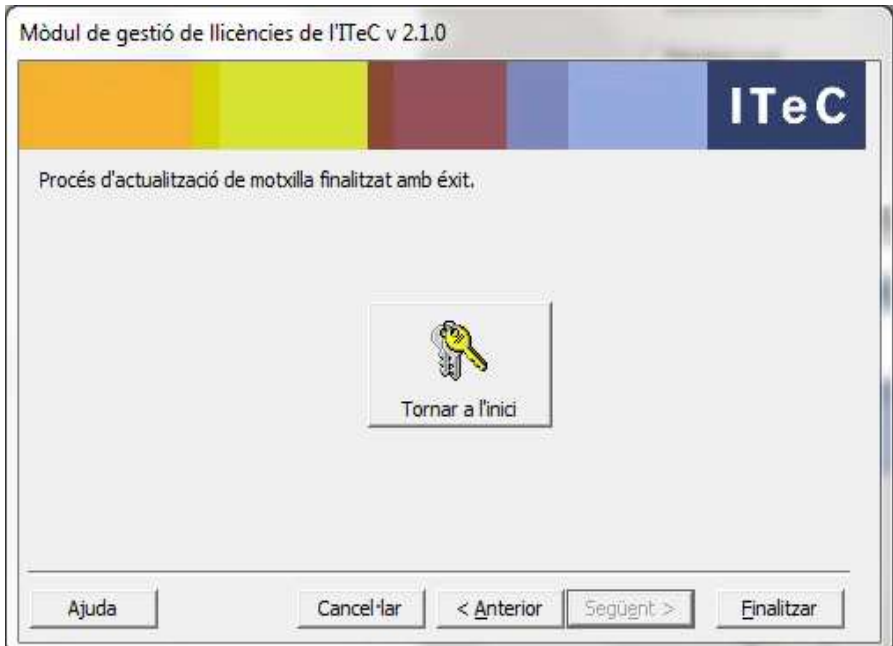